# **AFO 446 – Rapportage import lenersgegevens**

## **446.1 Inleiding**

Met deze AFO kunt u rapporten produceren van het importeren van lenersgegevens via AFO441 – 442.

U kunt:

- Een overzichtsrapport van AFO 441 Inlezen te converteren bestand genereren, waarin de aantallen Nieuwe, Gewijzigde en Verwijderde records die in het tussenbestand zijn geladen worden getoond, evenals het Totaal van alle verwerkte leners.
- Een overzichtsrapport van AFO 442 Verwerken gegevens in lenersrecords genereren, met de uitgevoerde actie: Nieuw, Gewijzigd en Verwijderd.

### **446.2 Rapporten genereren**

Wanneer u deze AFO selecteert wordt een overzicht van rapporten getoond op datum en tijd. Het systeem toen de meest recente import eerst.

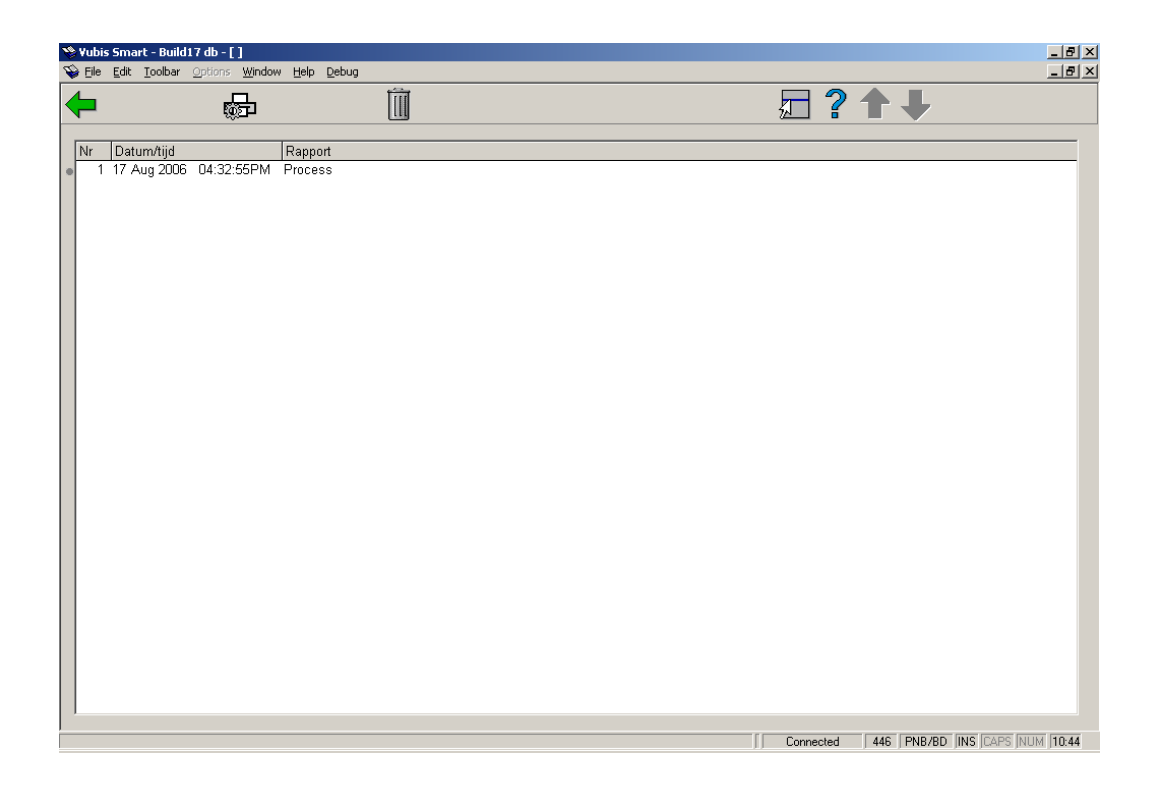

#### **Opties op het scherm**

**Print rapport**: selecteer een rapport en dan deze optie om het geselecteerde rapport af te drukken. Het systeem schakelt naar de standaard procedure voor het genereren van output.

**Schrap rapport**: selecteer een rapport en dan deze optie om het geselecteerde rapport te verwijderen. Het systeem zal om bevestiging vragen.

#### **Voorbeeld rapporten**

Toelichting op het AFO 441 - Inlezen te converteren bestand rapport

- Eerste regel toont: Datum en tijd import.
- **Samenvatting** 
	- Onbekend A. Toont het aantal onbekende recordtypes in het importbestand. de "A" staat voor het onbekende recordtype.
	- Gewijzigd Toont het aantal records van het type 'M' in het importbestand.
	- Nieuw Toont het aantal records van het type 'N' in het importbestand.
	- Verwijderd Toont het aantal records van het type 'S' in het importbestand.
	- Totaal Toont het totaal aantal records in het importbestand.

Voorbeeld van het AFO 441 - Inlezen te converteren bestand rapport

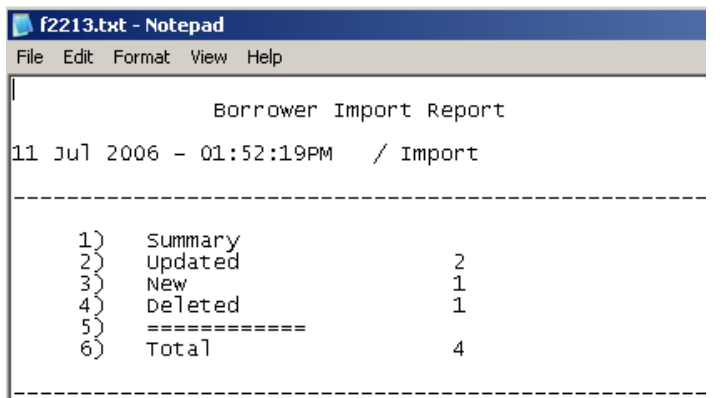

- Samenvatting
	- Onbekend A Record type 'A' of ander onbekend type.
	- Gewijzigd Record type 'M'.
	- Nieuw Record type 'N'.
	- Verwijderd Record type 'S'.

Voorbeeld van het AFO 442 - Verwerken gegevens in lenersrecords rapport

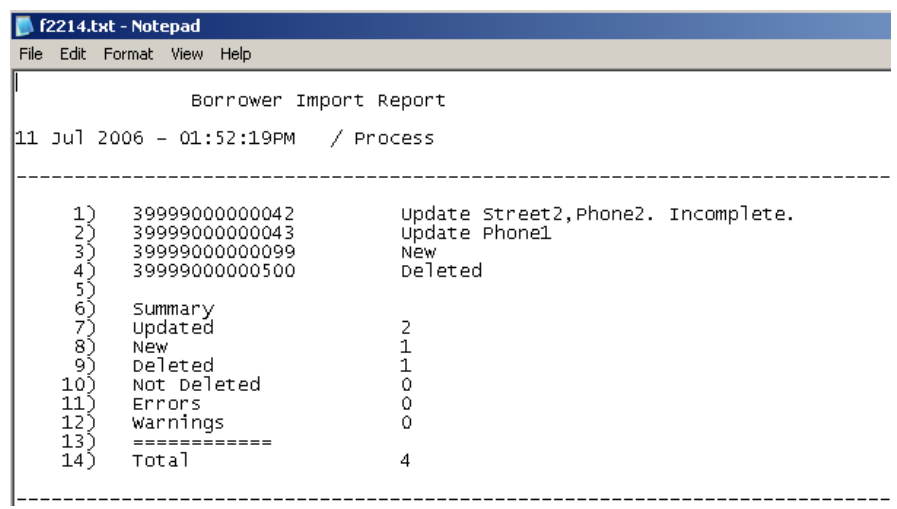

Dit rapport toont de verwerkte lenersbarcodes.

Wanneer het een Wijziging betreft wordt de Groep naam tussen vierkante haken getoond [Huis Adres] plus omschrijving van het gewijzigde veld. Als de omschrijving in hoofdletter is, betreft het nieuwe gegevens. Is dit in kleine letters dan betreft het vervangen gegevens.

De barcodes waarbij geen gegevens zijn gewijzigd worden niet in detail getoond. Alleen hettotaal van ongewijzigde leners wordt getoond.

- Samenvatting van de statistieken
	- Gewijzigd. Toont het aantal verwerkte gewijzigde records.
- Nieuw. Toont het aantal verwerkte nieuwe records.
- Verwijderd. Toont het aantal verwerkte verwijderde records.
- Wijziging niet gevonden. Toont het aantal te wijzigen lenersrecords dat niet gevonden kon worden.
- Nieuw duplicaat gevonden. Toont het aantal nieuwe records dat overeenkwam met een bestaande lener, maar niet dezelfde lener betrof. Record niet toegevoegd.
- Verwijdering niet gevonden. Toont het aantal te verwijderen records waarvan de lener niet gevonden kon worden.
- Ongewijzigd. Toont het aantal wijzigingen waarbij het lenersrecord niet werd aangepast.
- Totaal. Toont het totaal aantal records van de import.

### • **Document control - Change History**

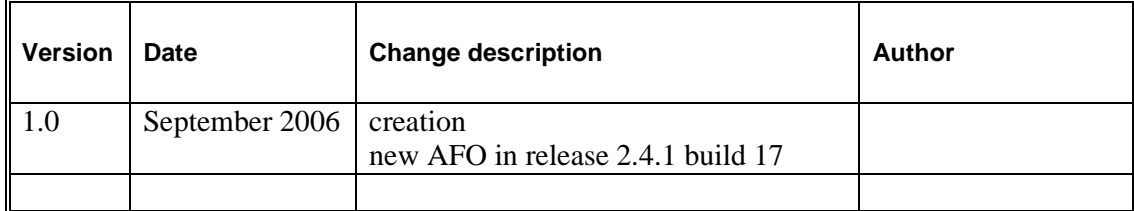